# **What's New in Version 3.0**

- Mac/PC: Chromatic Tuner feature added to US-428 Control Panel.
- PC: GSIF Support for GigaStudio (Must use Giga-Studio version 2.20.42).
- Mac: Free MIDI Support for Digital Performer users.

## **Using the US-428's Chromatic Tuner**

- **1 Open the US-428's control panel and select the "Tuner" tab.**
- **2 In the "Input" section, select the US-428 input channel that you want to tune (A, B, C, or D).**
- **3 Play a note and adjust the trim knob for that input until the signal is strong, but not clipping.**

The "Level" meter on the screen should display bright green segments without lighting the top red segment.

#### **4 If desired, you can change the Tuning Standard in the "Reference" section.**

Normally, the Tuning Standard is set to 440 cycles per second for a middle "A" note, but you can use the up/down arrows to change it to a number between 430 and 450 cycles per second.

As you play, the detected note will be displayed below the Tuning lights (A# or E, for example).

If the note is sharp, the "Sharp" arrow and a Tuning light to the right of '0' are bright red; if the note is flat, the "Flat" arrow and a Tuning light to the left of

- Mac/PC: "Four Control Banks" Protocol for softsynths such as Propellerheads' "Reason" or Native Instruments' "Reaktor".
- PC: New Pro Tools CS-10 control surface mode.

'0' are bright red. The numbers below the tuning lights indicate how far out of tune the note is, in cents (100 cents is one semitone). When the note is in tune, the center '0' light and both the Flat and Sharp arrows are bright green.

#### **NOTE**

*The chromatic tuner consumes some CPU bandwidth in your system. Therefore, when you finish using the tuner, we recommend that you either select another control panel tab or close the control panel.*

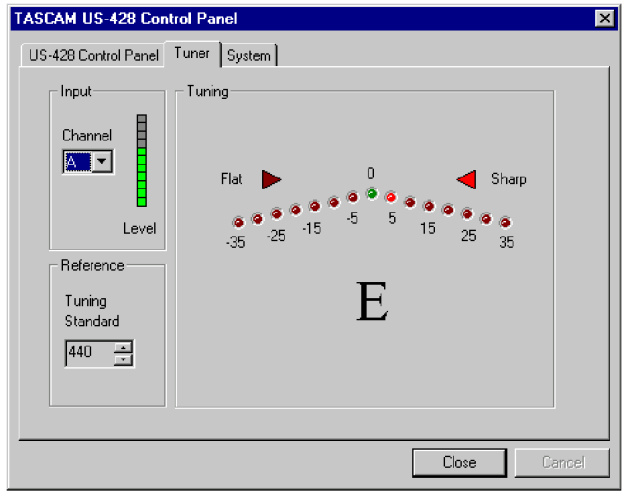

# **US-428 Four Control Banks Specification**

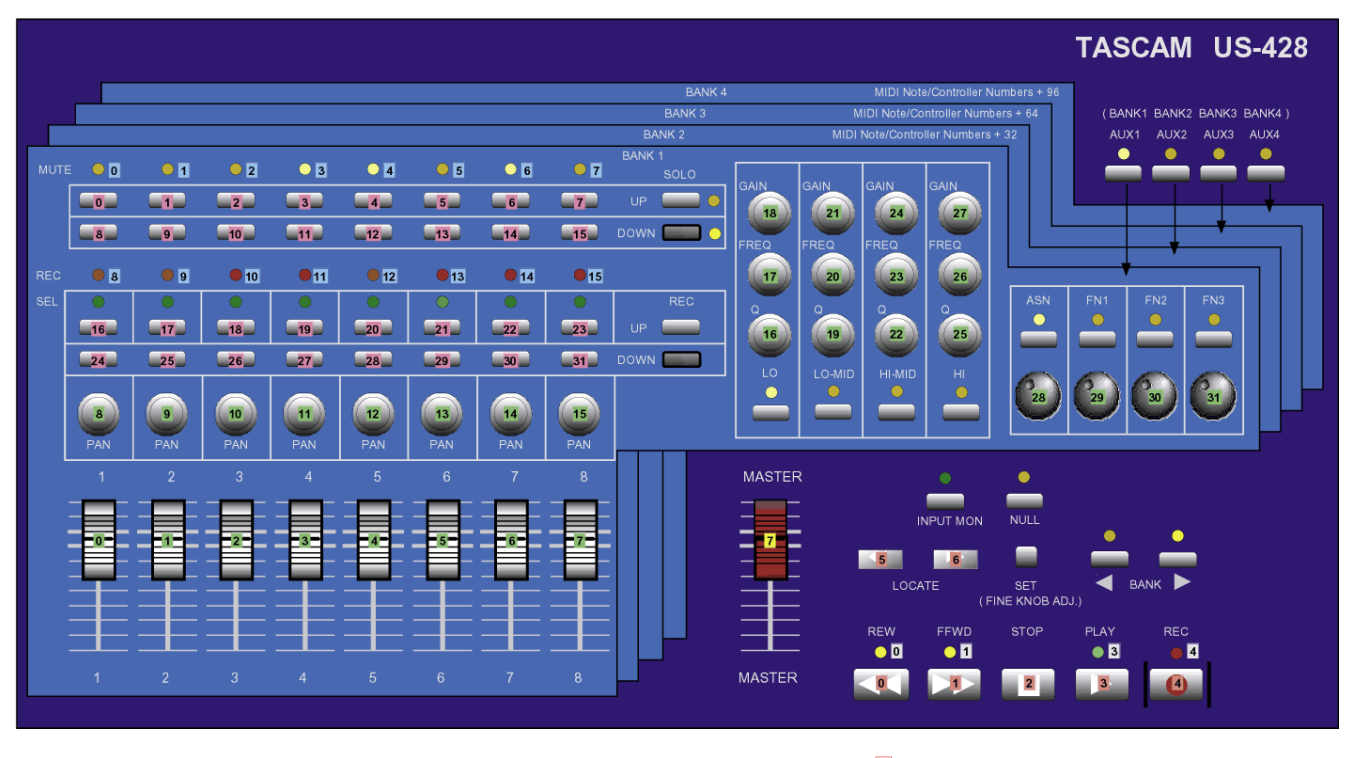

**28** MIDI note number sent on channel 1

**3 7** MIDI controller number sent on channel 1

**11** MIDI note number received on channel 1

These two control protocols are intended to provide better control of software synthesizers and samlpers by allowing the US-428 to generate scores of MIDI controller messages, not just a dozen or so. It does this in several ways, most importantly by supporting four independent "banks" of control surfaces.

The two protocols, which are listed in the US-428 control panel as "Four Control Banks (Pots)" and "Four Control Banks (Encoders)", are almost identical. They only differ in how the rotary encoders are

**1** MIDI note number sent on channel 2

MIDI controller number sent on channel 2

**3** MIDI note number received on channel 2

interpreted. Each protocol is described in detail below. The above illustration gives a graphical representation of the control banks.

The purpose of this protocol is to provide an operational mode in which users can program the US-428 to work with software synths and other applications requiring the mapping of a large number of messages. The ability of the US-428 to work in this mode will enable users to create their own templates for use with virtual synths and other applications.

#### **Banks**

There are four banks, or sets, of controls. Think of each bank as a "layer"….the US-428's control surface sends out a different set of messages for each bank. The active bank is indicated by its associated AUX LED (e.g., AUX1 is lit for Bank1; AUX2 is lit for Bank2, etc.). Banks can be selected directly by pressing one of the AUX buttons; they can also be selected sequentially with the BANK button. (When you first select the Banks protocol, it opens with Bank1 active.)

### **MIDI Notes and Controllers – Nomenclature used in this document**

Some button presses result in the US-428 sending a MIDI Note On message to the application via the US-428 Control Port, while other actions may send a MIDI Controller message. The note or controller number sent depends, in most cases, on the currently active bank. For example, Fader 1 is listed as:

Fader 1 MIDI Controller (0 + 32\*B)

The "B" here means the Bank number minus 1. When Bank 1 is active,  $B = 0$ ; when Bank 4 is active,  $B = 3$ . This means that moving Fader 1 sends the current fader position as a MIDI controller message (a value of 0…..127), with the MIDI controller number being 0 in Bank1, 32 in Bank2, 64 in Bank3, and 96 in Bank4. This allows the single physical Fader 1 to act as four different controllers, one in each bank.

MIDI messages are always sent and received on channel 1 of the US-428 Control Port, except for "Global Controls" (described below), which are sent and received on channel 2.

#### **MUTE Buttons**

Pressing a MUTE button sends a MIDI Note On message with a velocity of 127. Releasing the button sends a Note On message with a velocity of 0.

The SOLO button acts like a shift/modifier key for the MUTE buttons. Pressing the SOLO button (SOLO LED is lit) causes the MUTE buttons to transmit a different note than when the SOLO LED is not lit.

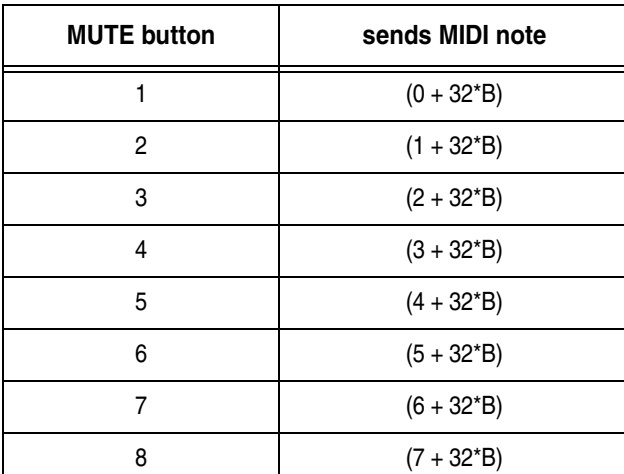

When SOLO LED is off: When SOLO LED is on:

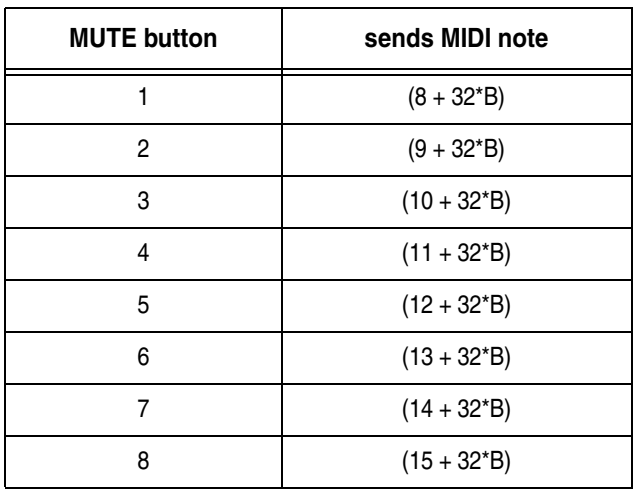

#### **SELECT buttons**

In much the same manner as with the MUTE and SOLO buttons, the SELECT buttons can also send one of two possible MIDI note messages. The REC button acts like a shift/modifier key for the SELECT buttons. The note sent depends on whether the REC button is lit or not.

When REC LED is off: When REC LED is on:

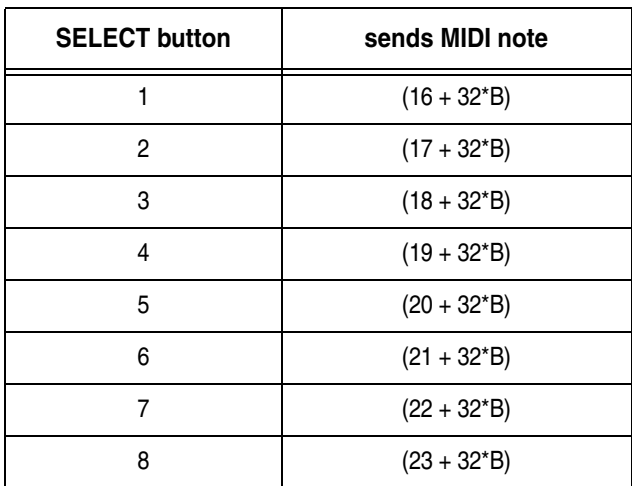

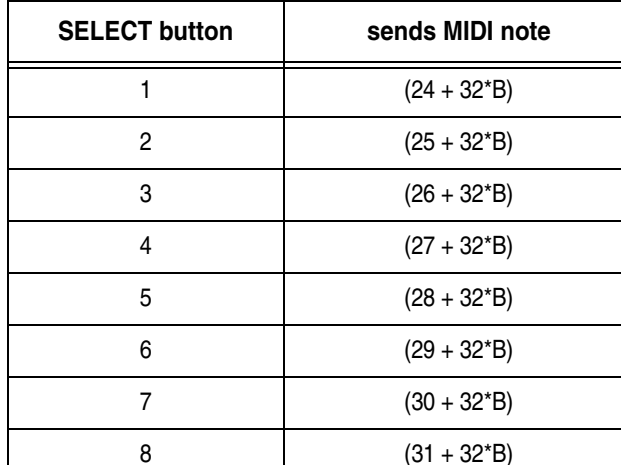

In any given bank, the last active SELECT button will be remembered. If you last used SELECT 3 in Bank 1, and then changed to Bank 4, when you return to Bank 1 SELECT 3 will be active.

### **Channel Faders**

Moving any of the 8 channel faders sends the current fader position as a MIDI controller message:

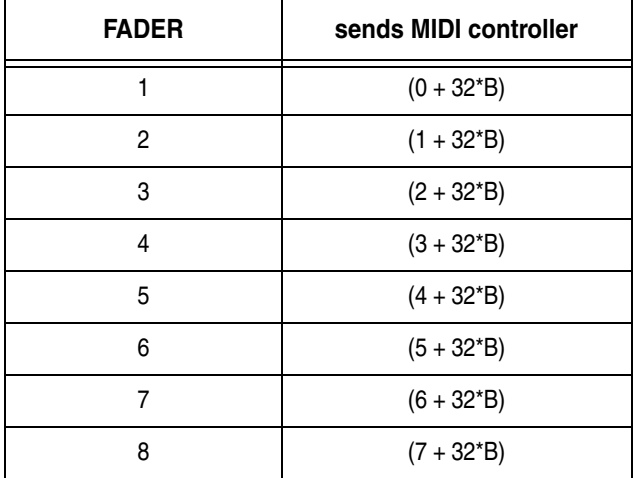

In any given bank, the last known fader positions for all 8 channel faders will be remembered. When switching between banks, the FADER NULL function may be used to align the fader positions just as it is in Native Mode.

#### **The Pan Knob**

Turning the PAN knob sends a controller message. The MIDI controller number used depends on the selected bank, but also on the currently lit SELECT LED. If "S" represents the currently lit SELECT LED number, then the PAN knob sends:

MIDI controller  $(7 + S + 32*B)$ 

Again, the "B" here means the Bank number minus 1. This means that moving the PAN with SELECT LED 1 lit sends a MIDI controller message (a value of 0…..127), with the MIDI controller number being 8 in Bank1, 40 in Bank2, etc.

Each bank simulates 8 fixed-position pan pots intially centered at MIDI value 64. Turning the PAN knob one click left decreases the value by 8, down to 0; turning it to the right increases the value by 8, up to 127.

Holding the SET button places the PAN knob in fine mode, and the increments increase and decrease in

### **EQ Knobs**

Much like the PAN knob, the EQ knobs simulate fixed-position pan pots. In each of the four banks, each of the three EQ knobs sends a different MIDI controller message depending on which EQ band LED is lit. (Three EQ knobs times four EQ bands times four banks.) Pressing an EQ band button lights the associated LED, and the last selected EQ band for each of the four banks is remembered.

To describe the MIDI controller numbers used for the EQ knobs, we will number the EQ bands from bot-

#### **Data Wheel**

The DATA wheel will also send 4 different MIDI controller number messages in each of the four banks. The controller number sent depends on whether the ASN, F1, F2 or F3 LED is lit.

If we label the currently-lit LED as"F", and number the buttons as  $\text{ASN}=0$ ; F1=1; F2=2; and F3=3, then the DATA wheel sends MIDI controller number:

values of 1. (Note that once SET is released and PAN returns to coarse mode, the values will re-align to multples of 8. For example, if the current value is 60 when SET is released, the next two clicks will be 64 and 72.)

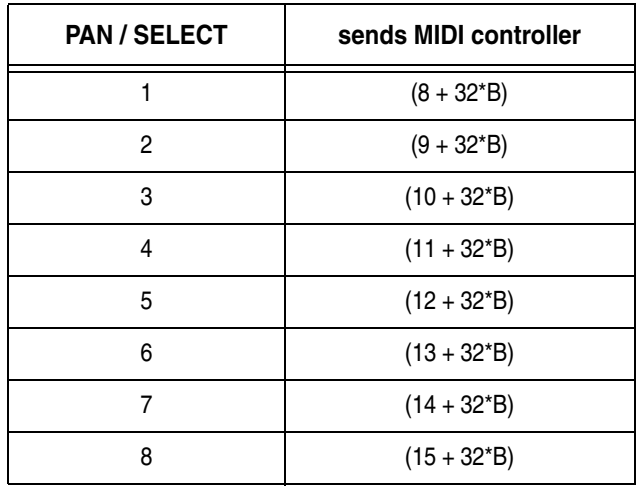

tom to top;  $LO=0$ ,  $LO$  MID=1, HI MID=2, HI=3. "E" represents the currently-active EQ band/LED:

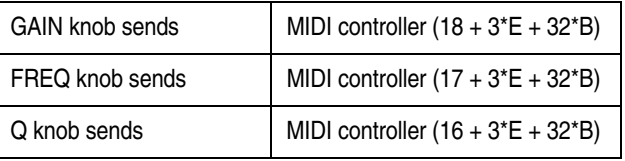

The values sent follow the same rules as described for the PAN knob, including coarse and fine control with the SET button.

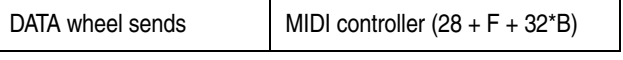

Again, the same rules apply as with the PAN and EQ knobs, including the coarse and fine increment modes as modified by the SET button.

### **Global Controls**

Some of the US-428 controls have the same behavior in all four banks. These include the MASTER fader, LOCATE buttons, and transport buttons. All of these global controls are transmitted on MIDI channel 2 of the US-428 control port (as opposed to all the bankrelated controls, which transmit on channel 1 of the control port).

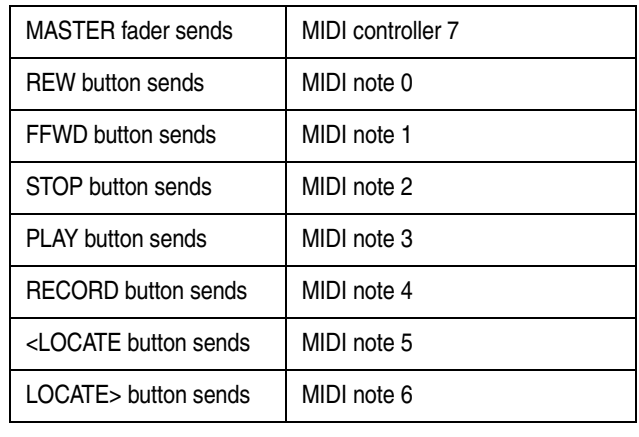

### **Controlling LED's**

Some LED's may be controlled by the application. LED's are turned on with a Note On message with a velocity of 127, and turned off with a Note On message with a velocity of 0. Four banks of MUTE and REC LED's can be controlled by sending messages to channel 1 of the Control port. Transport LED's can be controlled by sending messages to channel 2.

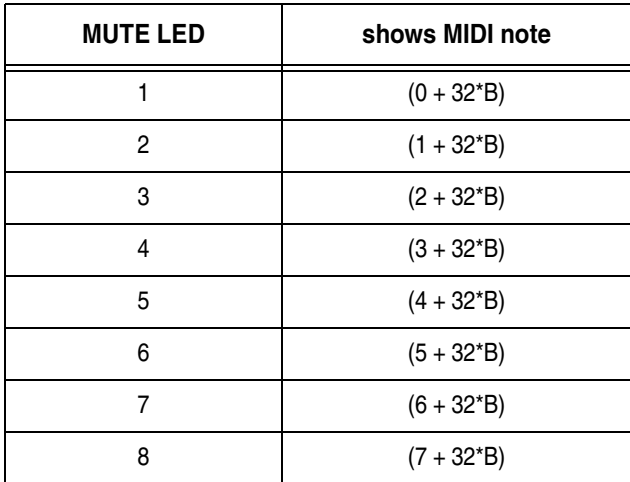

## **Four Controller Banks (Encoders)**

This protocol is nearly identical to the "Four Controller Banks (Pots)" protocol. The only difference is the treatment of the rotary encoders (GAIN, FREQ, Q, PAN and DATA Wheel).

### **Initialization**

When one of these protocols is first selected, SEL 1, LO and ASN are selected in all four banks, and BANK1 (AUX1) is selected. In "Four Controller

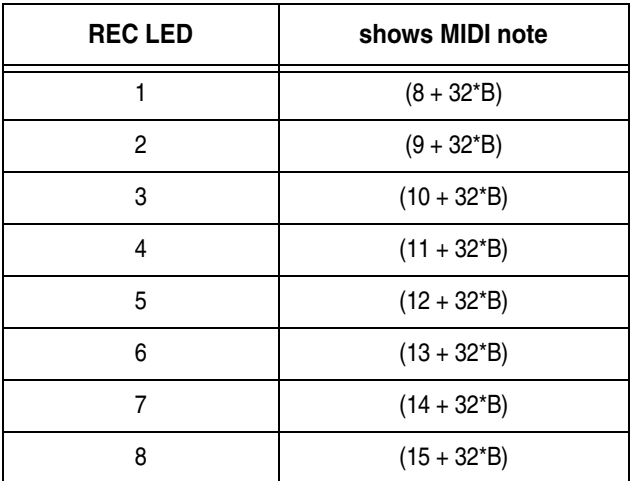

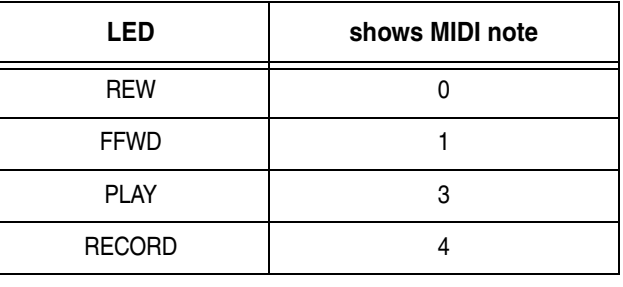

Instead of emulating potentiometers, a turn one click to the right would send a MIDI value of 68 (or 65 if SET is held down). A turn one click to the left would send a MIDI value of 60 (or 63 is SET is held down). The result makes changing banks "seamless" to the user.

Banks (Pots)" mode, all rotary controls in all four banks are set to the physical fader positions. The channel faders in the other three banks are set to 0 value.

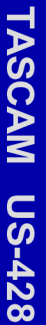

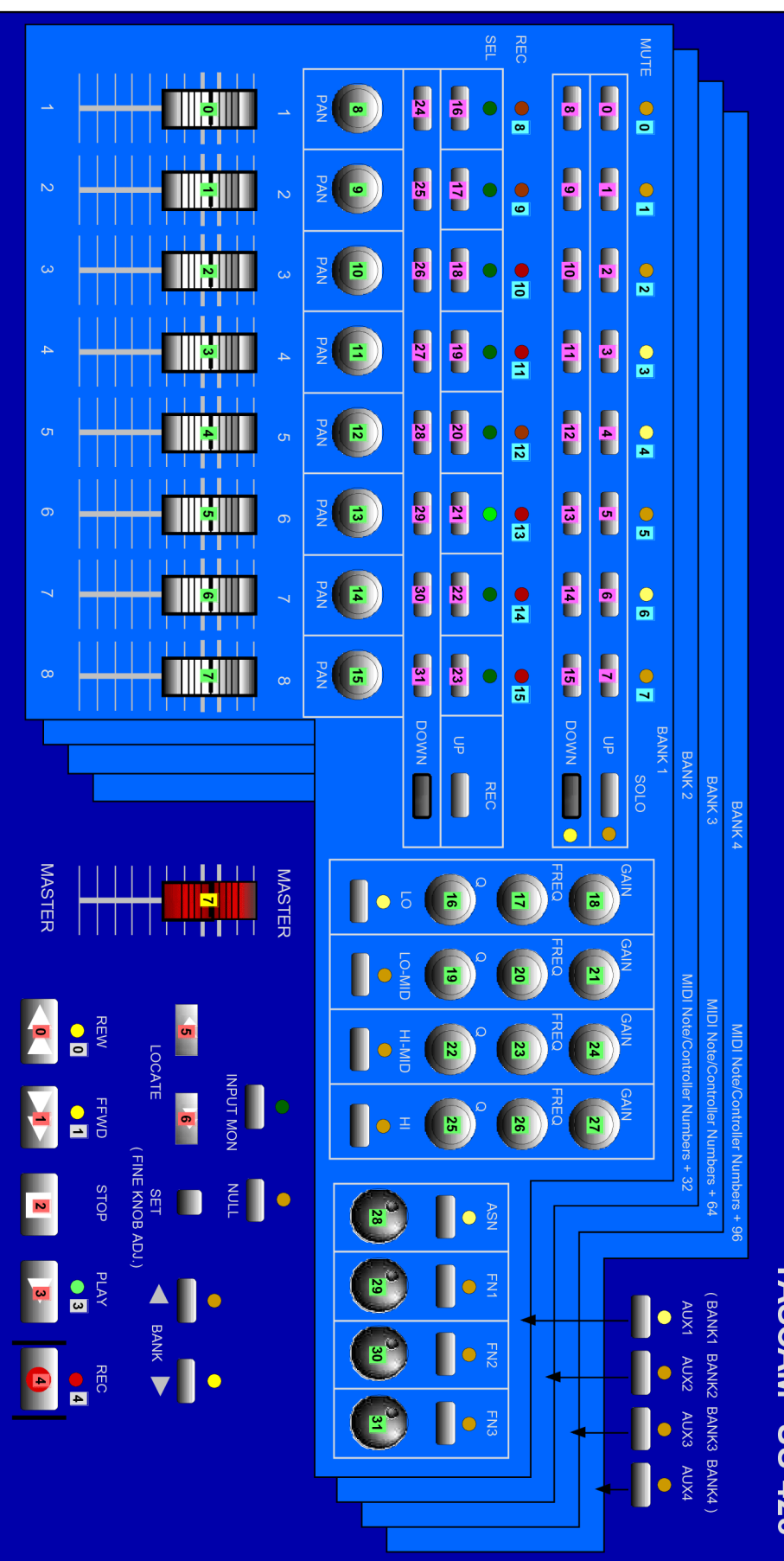

- 28 MIDI note number sent on channel 1
- 
- 3 MIDI controller number sent on channel 1
- 11 MIDI note number received on channel 1

 $\blacktriangle$ 

MIDI note number sent on channel 2

- 
- 
- 
- 
- 
- 
- 
- 
- 
- 
- 
- 3 MIDI note number received on channel 2
	-
- 
- $\blacktriangleleft$ MIDI controller number sent on channel 2